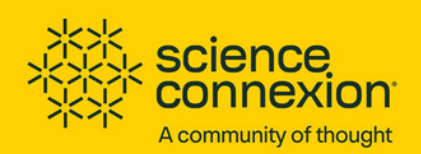

## ¿Cómo<br>participo

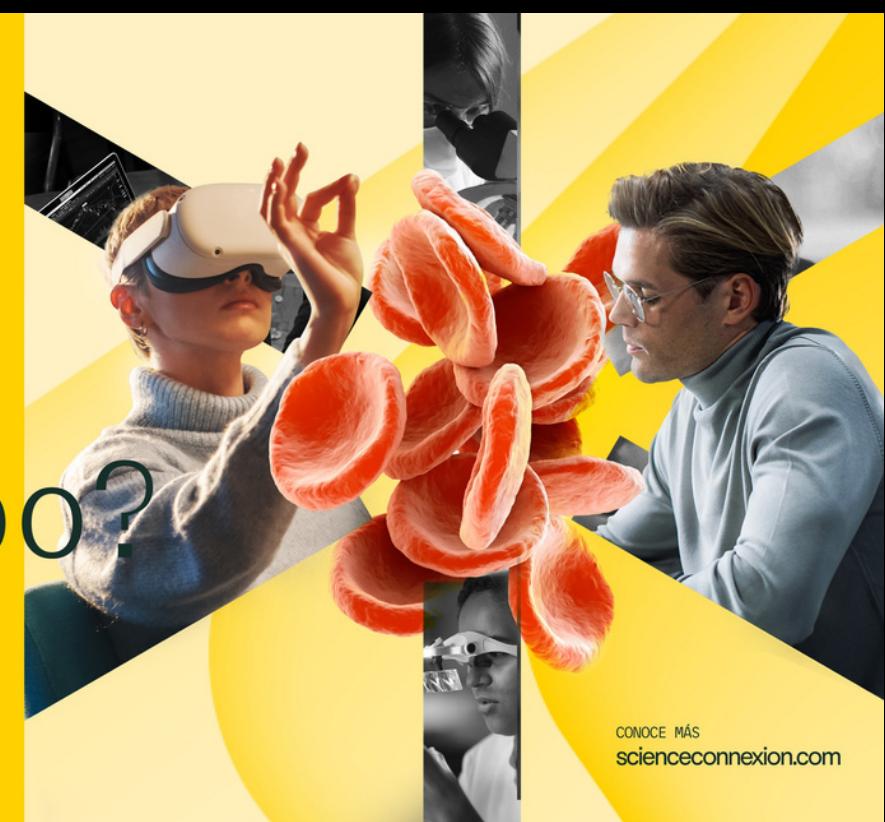

## Somos tu comunidad.

Investigadores como tú, que buscan crear soluciones para los grandes retos de la humanidad.

Innovadores como tú, que buscan convocatorias para dar a conocer esa idea brillante.

Emprendedores como tú, que buscan ayudar a las grandes ideas a dar el gran paso y hacerse realidad.

CHIEVEMENT ACH CHIEVENIEVENI A NT ACHIEVENT NT VEMENT ACH

Obtén tu cuenta de usuario. Para ello, entra al sitio https://www.scienceconnexion.com/, da click al botón Regístrate y llena el formulario.

Inicia sesión, con tu usuario y contraseña.

Actualiza tu perfil. Esto te ayuda a buscar solucionadores y que puedan invitarte a participar en sus equipos.  $\begin{array}{c}\n\mathbb{Z} & \mathsf{A} \\
\mathbb{Z} & \mathsf{s} \\
\mathbb{Z} & \mathsf{p}\n\end{array}$ 

Conoce las convocatorias abiertas e inscríbete como líder de equipo. 4

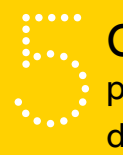

Conforma tu equipo. Usa el Talent Tank para buscar a colegas e invítalos a formar parte de tu proyecto.

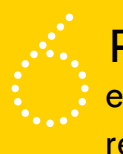

Prepara la propuesta de solución. Con tu equipo, trabaja la documentación según las reglas y fechas definidas en la convocatoria.

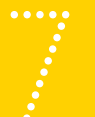

Envía la propuesta de solución de tu equipo para ser considerado por el Comité Evaluador.